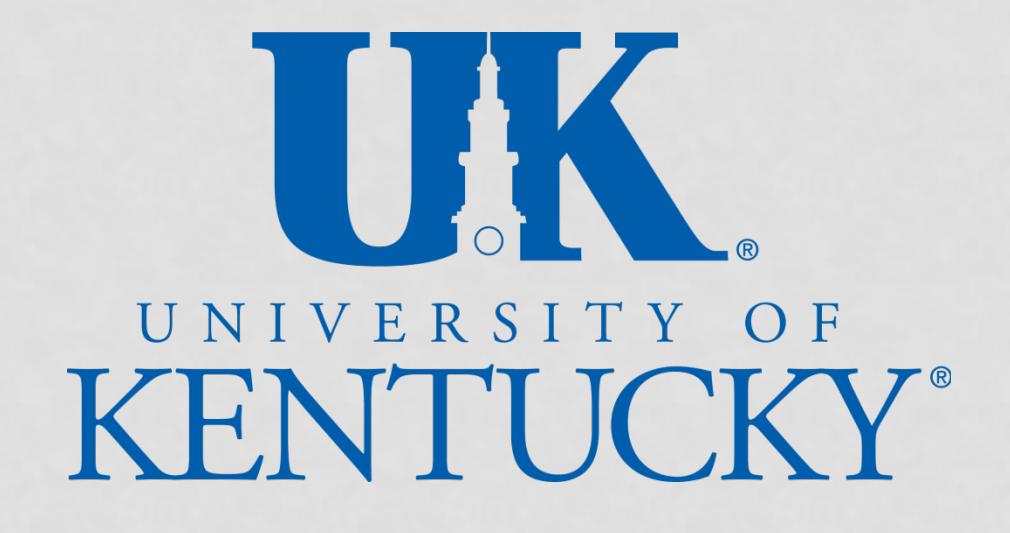

# CAPITAL ASSET MANAGEMENT

# **OBJECTIVES**

- To determine whether equipment is capital or non-capital
- Helpful information to include on requisition
- Use of proper G/L accounts
- eBARS New Inventory Worksheet
- **Disposal**
- Annual Inventory

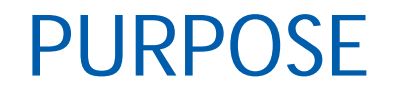

The purpose of capital asset management is to ensure capital equipment information in the inventory database is current and accurate to contribute to the controls and safeguards of the University's assets.

# DEFINITIONS

- Capitalization Threshold
	- $\triangleright$  Capital equipment is any moveable equipment purchased, including accessories, installation, shipping and handling, where the purchase price is \$5,000 or more.
	- $\triangleright$  Non-capital equipment is any moveable equipment purchased at less than \$5,000.
- General Ledger (G/L) Accounts
	- A structure used to record values to represent assets, liabilities, fund balances, revenues and expenses.
	- Capital equipment G/L accounts begin with 550xxx.
	- Common expense G/L accounts used by departments for non-capital equipment begin with 53xxxx and 54xxxx.
- eBARS
	- Electronic Barcoded Assets Resource System.
	- $\triangleright$  The University's integrated facilities, vehicle, and equipment inventory system.

# DEFINITIONS (CONTINUED)

- Moveable Equipment
	- $\triangleright$  Moveable property retains its identity as a separate and identifiable item.
	- $\triangleright$  The term moveable equipment includes lab, scientific, and dental equipment, furniture, furnishings, fixtures, machinery and instruments.
- Trade-In
	- When UK gives a vendor a piece of old equipment in exchange for a discount (trade-in value) on a new piece of equipment.
- Inventory Worksheet
	- $\triangleright$  Printed copy of the information from eBars on a specific piece of equipment.
- Goods Receipt
	- $\triangleright$  Confirms ownership of goods received by the University, posts charge to the cost center and the G/L account.

## ASSET FLOWCHART

Purchase Requisition

Purchase Order/Goods Receipt

eBARS

#### Inventory Worksheet

# CAPITAL VS NON-CAPITAL EQUIPMENT

### What is Capital Moveable Equipment?

Capital moveable equipment is any **single item** or **system**:

- Costing \$5,000 or more
- Having a useful life of two years or longer

#### **The cost of capital equipment includes:**

- **Equipment**
- **Accessories**
- **Shipping and Handling**
- Installation
- Software (when purchased with the system)
- Trade-in amounts

#### **Capital equipment does not include:**

- **Warranties**
- Expendable Supplies (office, lab, etc.)
- Software (when purchased separately)
- Maintenance Agreements

# CAPITAL VS NON-CAPITAL EQUIPMENT

What is Non-Capital Moveable Equipment?

Non-Capital equipment is any **single item** or **system** costing less than \$5,000 including:

- **Equipment**
- **Accessories**
- Shipping and Handling
- **Installation**
- Software (when purchased with the system)
- Trade-in amounts

### Requisition Major Sections

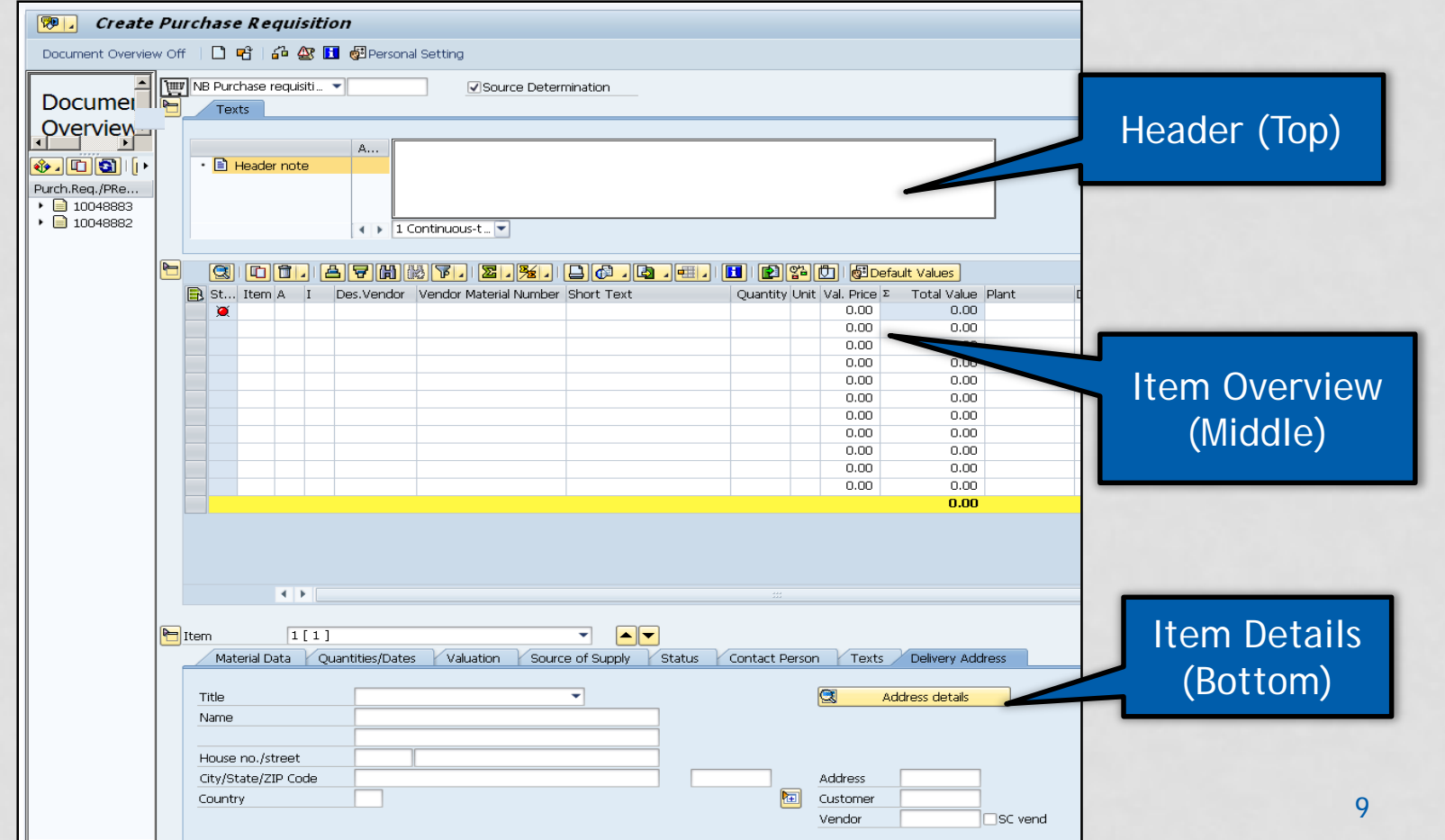

### Requisition Layout – Header

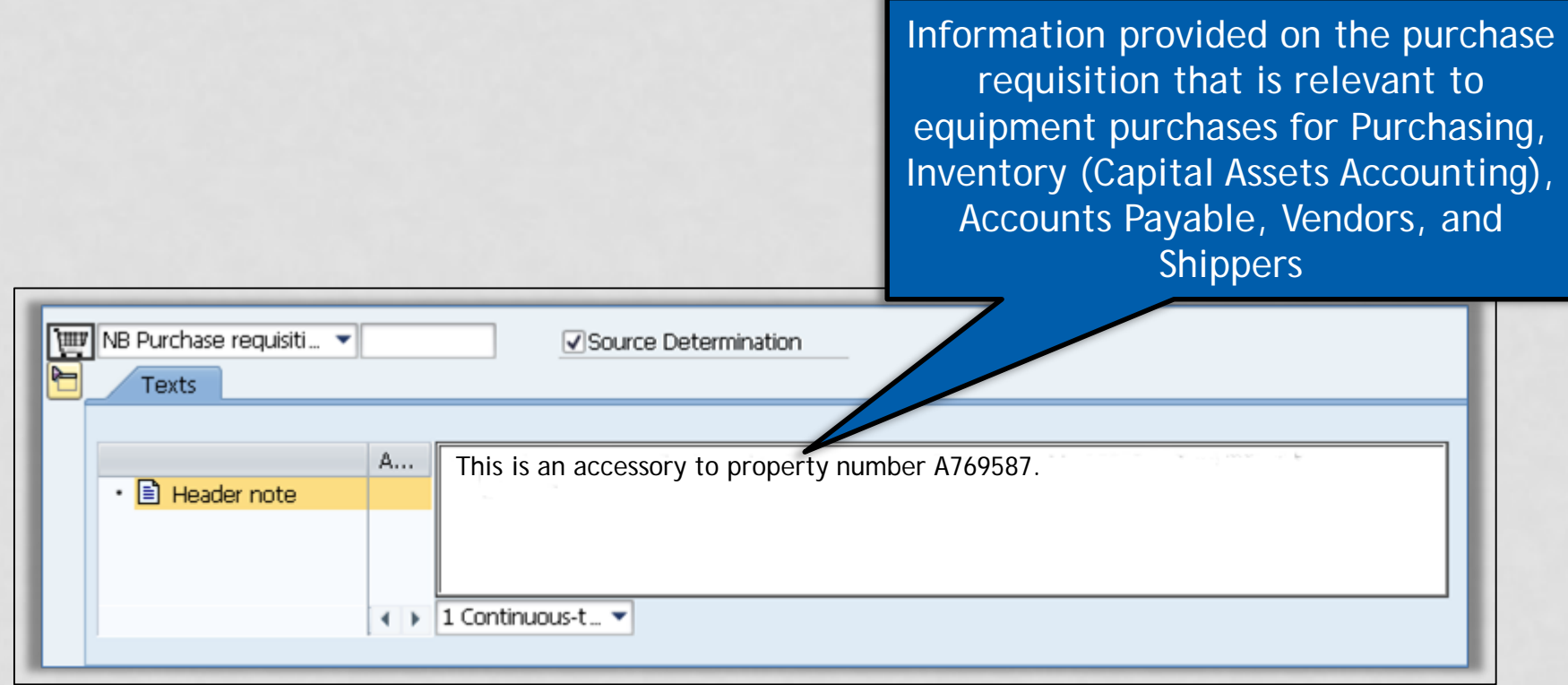

### Uses for Header Text

### **Examples of important information to include in the Header Text**

- Trade-in:
	- $\triangleright$  Property number of the equipment traded in
	- $\triangleright$  Trade-in value received for the item
- Accessory to existing equipment:
	- $\triangleright$  Provide the property number of that equipment
- If the location of this item is going to be different than the delivery address:
	- $\triangleright$  Building name
	- $\triangleright$  Room number

### Header- Examples (Continued)

• If known, include the model number and serial number  $\triangleright$  Helps to identify the correct piece of equipment

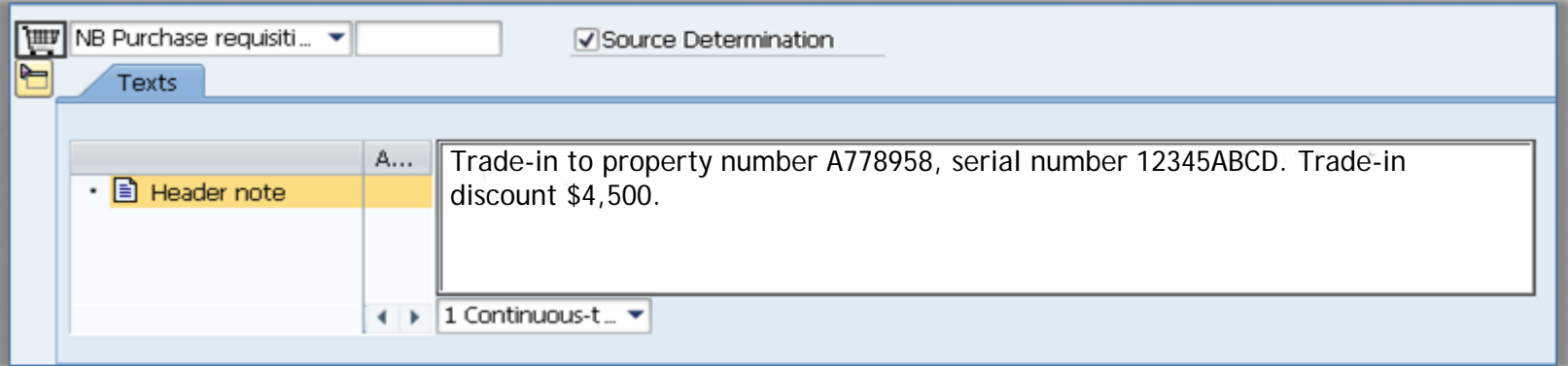

### Line Item Description

This description will be the item description in eBars

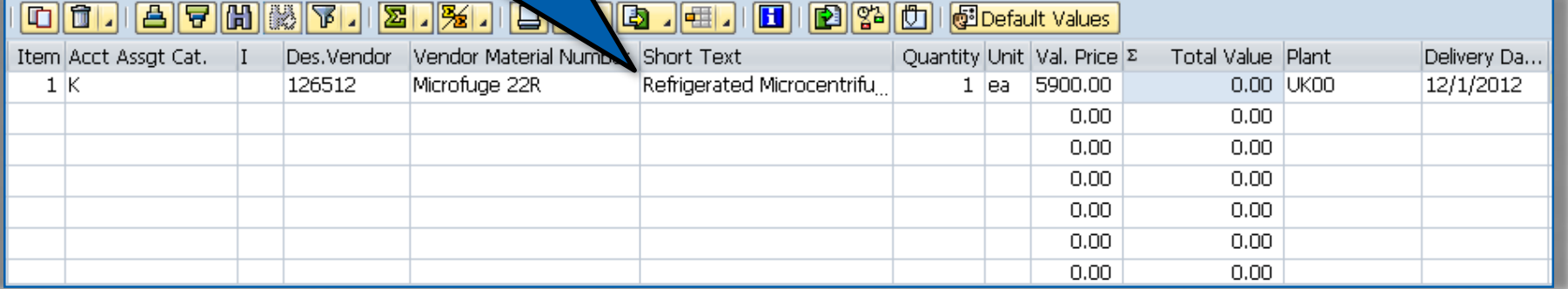

Please DO NOT use the Catalog Numbers as a description!!

#### Details – Delivery Address

**Note:** Only one delivery address is allowed per requisition.

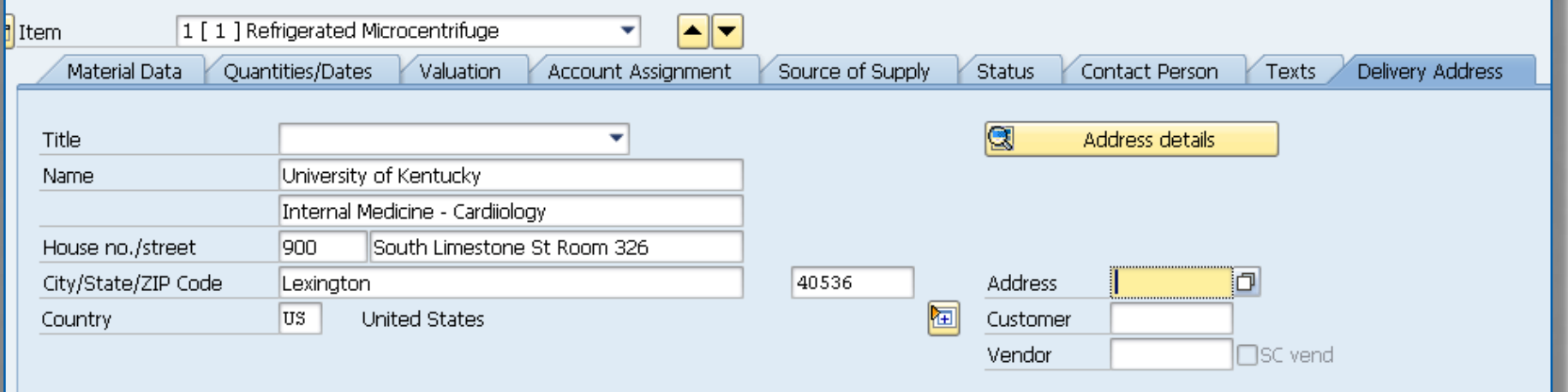

If the location of this item is going to be different than the delivery address , provide the building name and room number of where this item will be located in the header box.

### Create Attachment

#### **The vendor quote should be electronically attached to the requisition.**

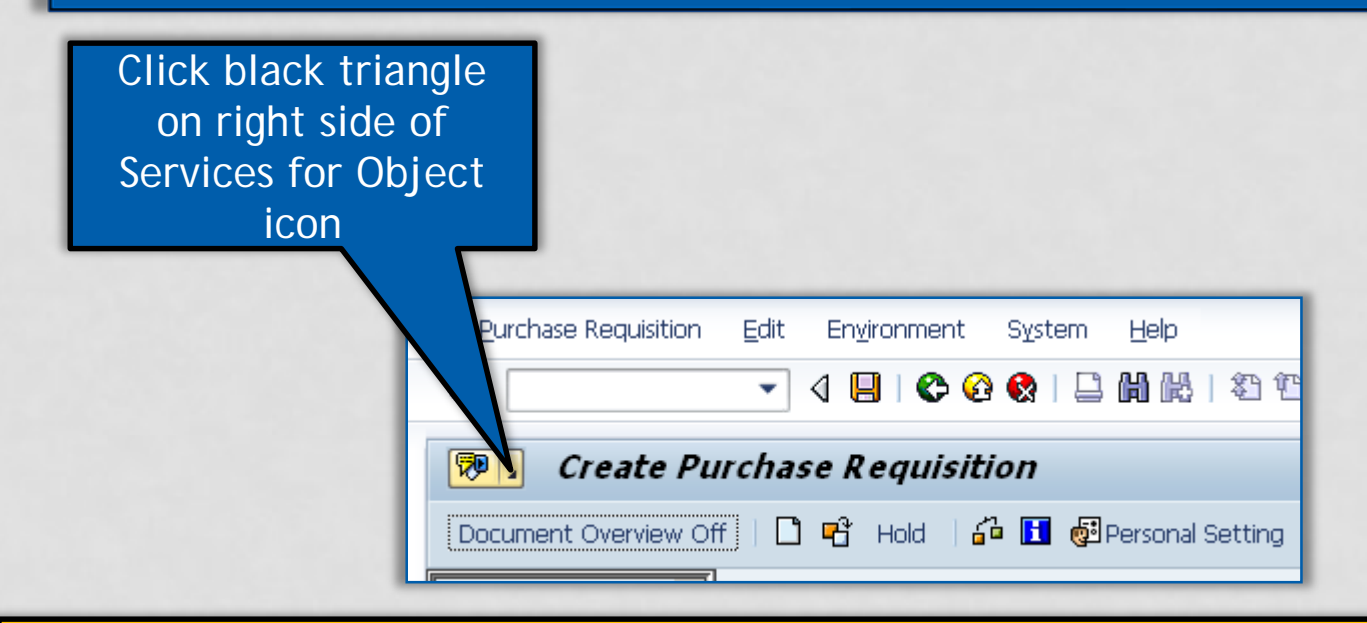

Attachments provide important information supplied by the vendor or departments not found elsewhere in the requisition.

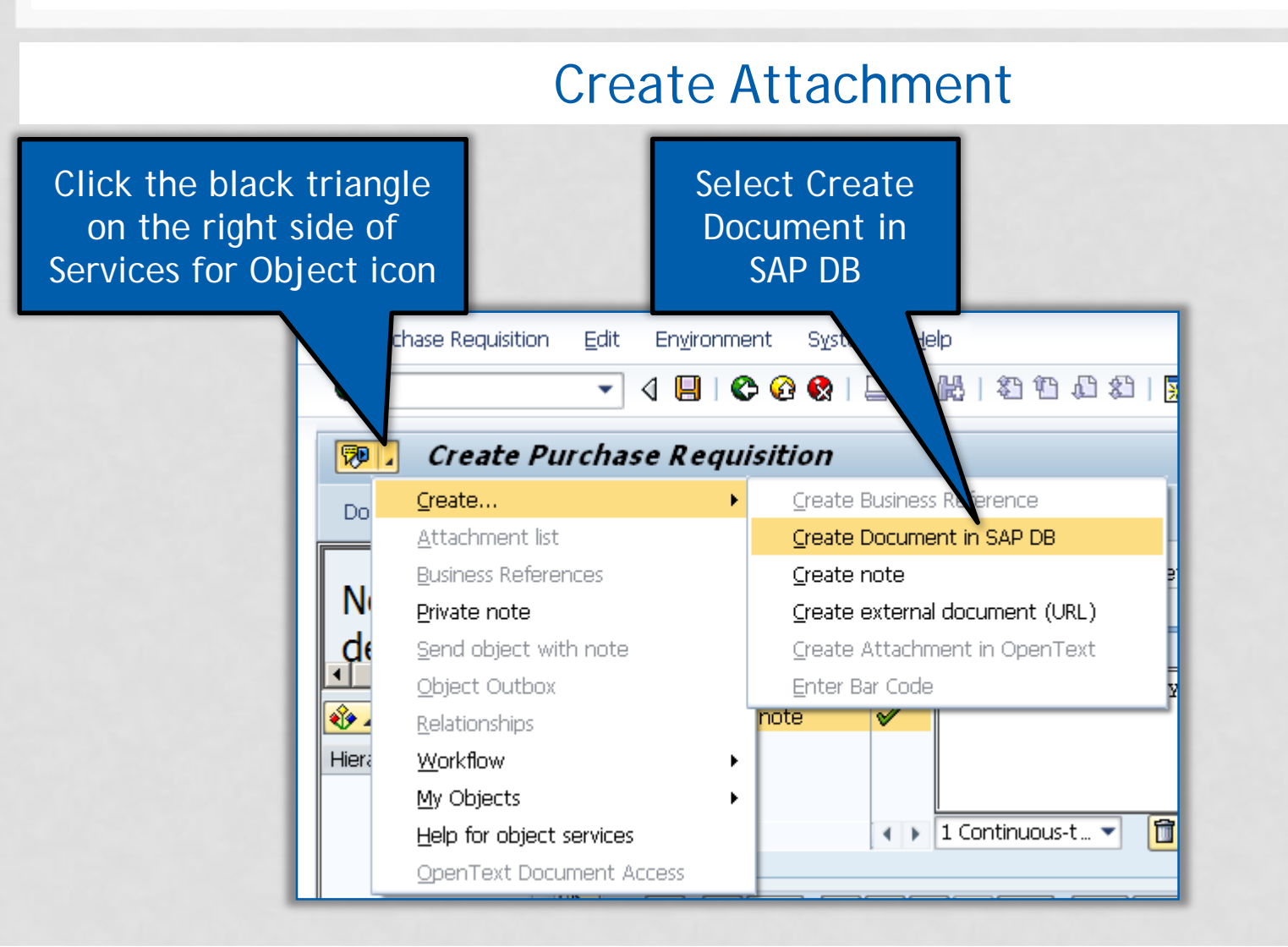

#### Create Attachment

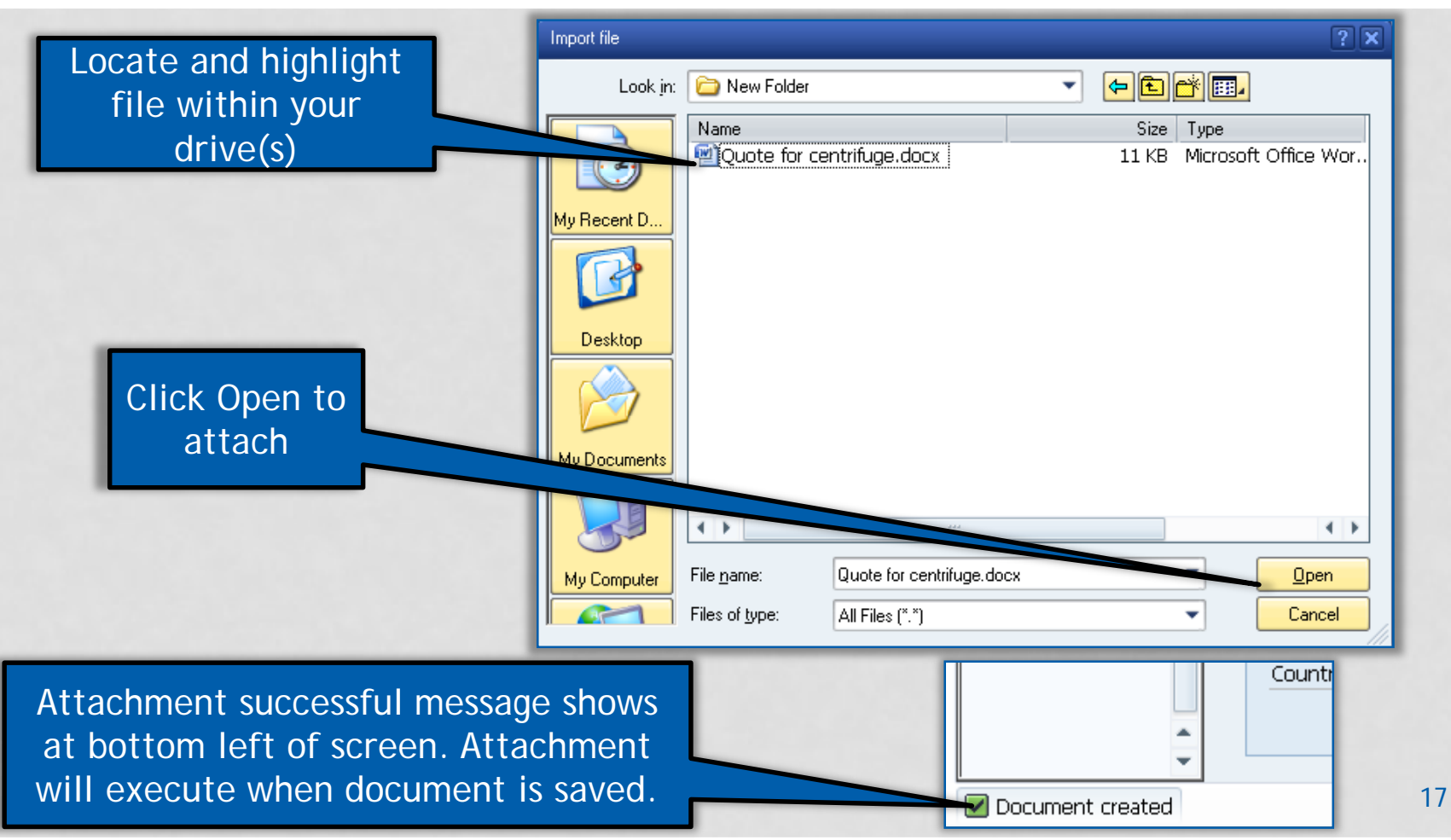

#### Details – G/L Account

The GL Account is an accounting number that represents the goods or services purchased

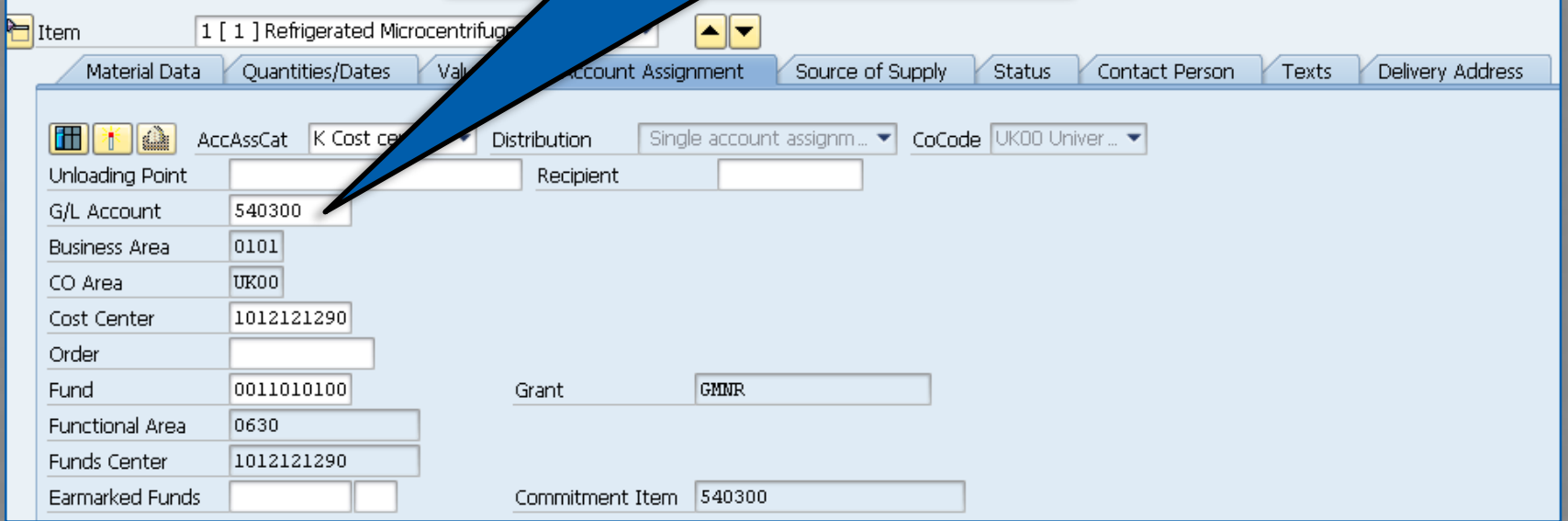

### Capital Equipment G/L Accounts (\$5K or more)

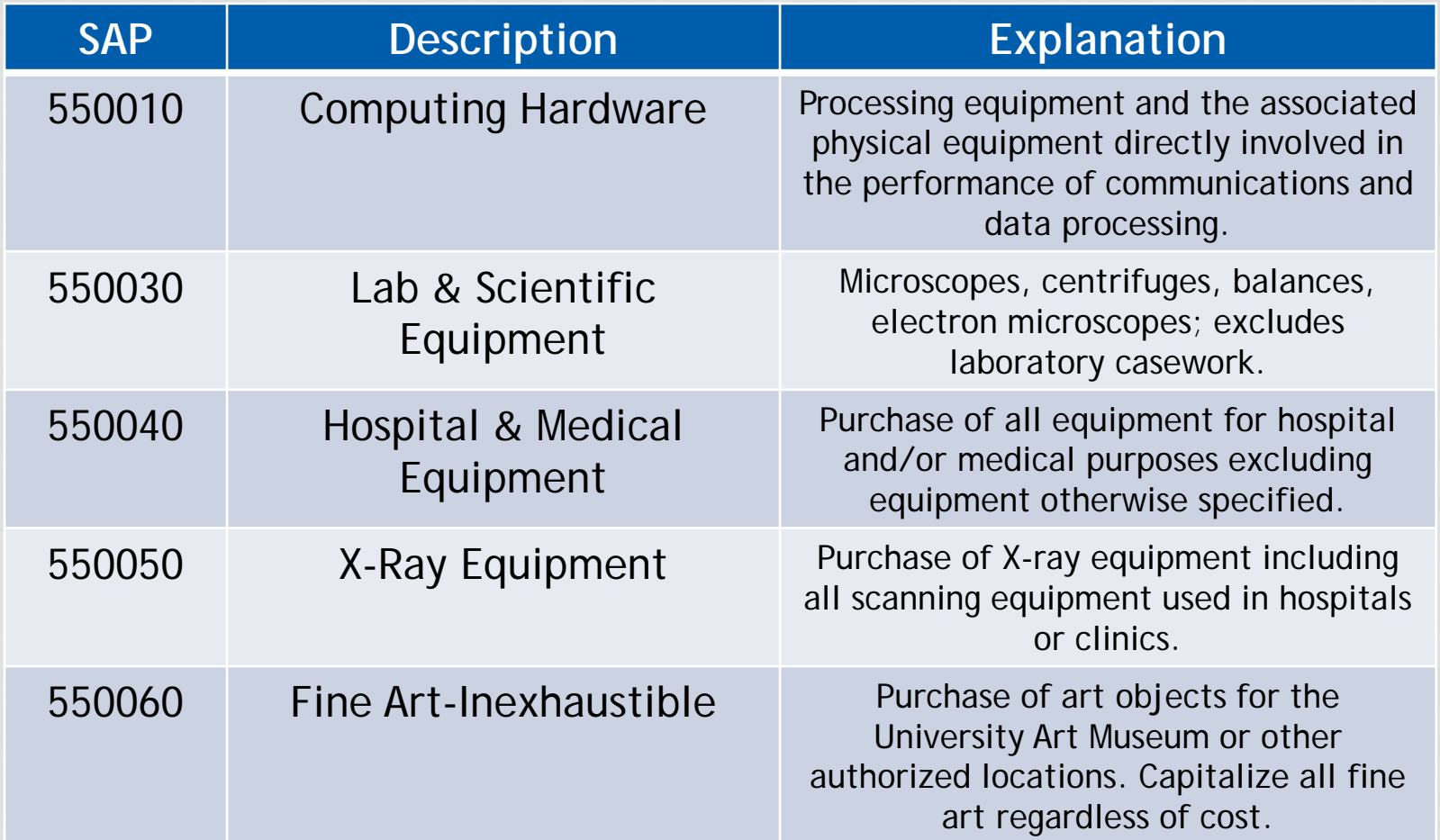

19

### Capital Equipment G/L Accounts (continued)

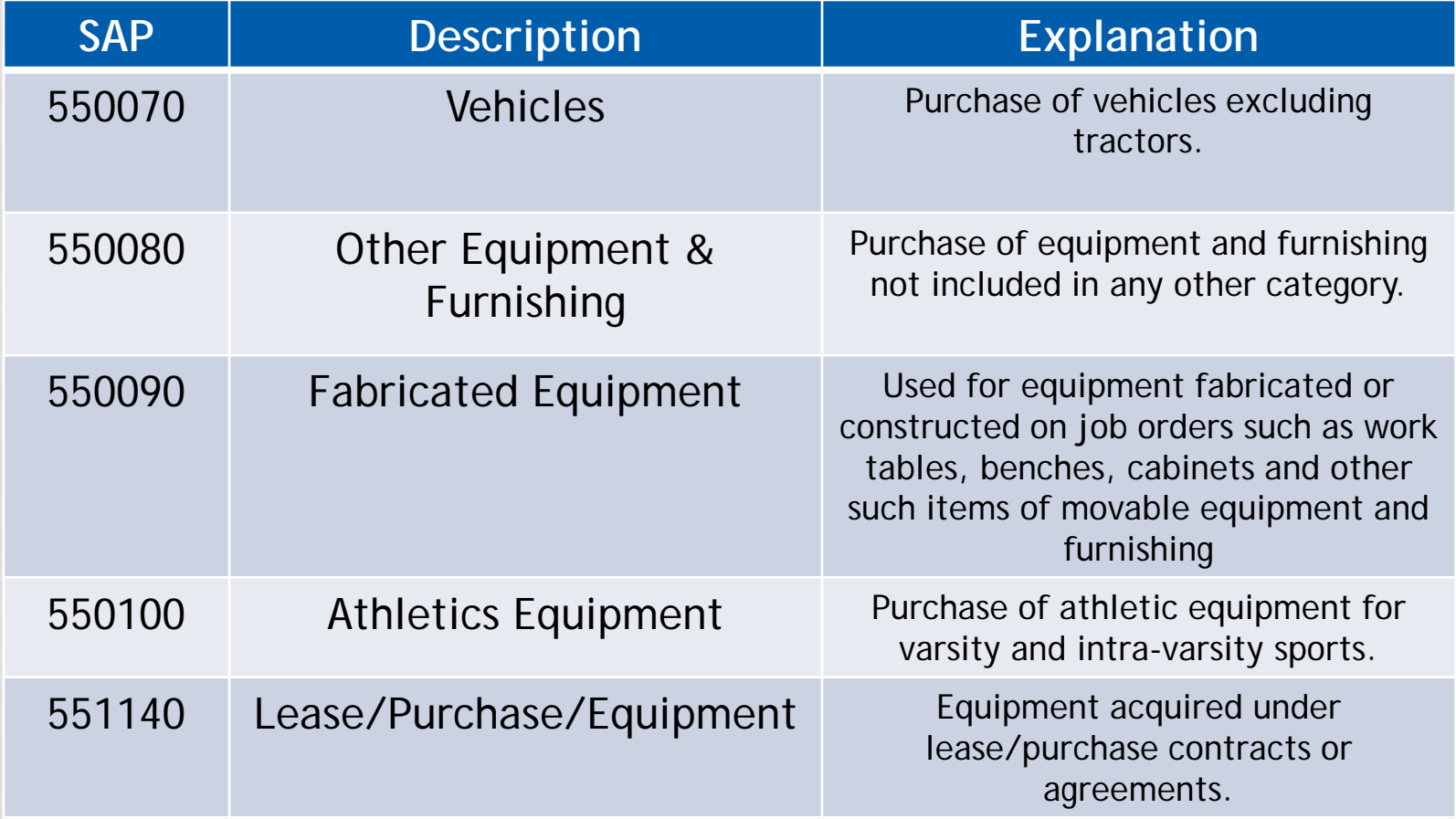

#### Non-Capital G/L Accounts (Less than \$5K)

on

 $ent$ ital

the  $G/L$ 

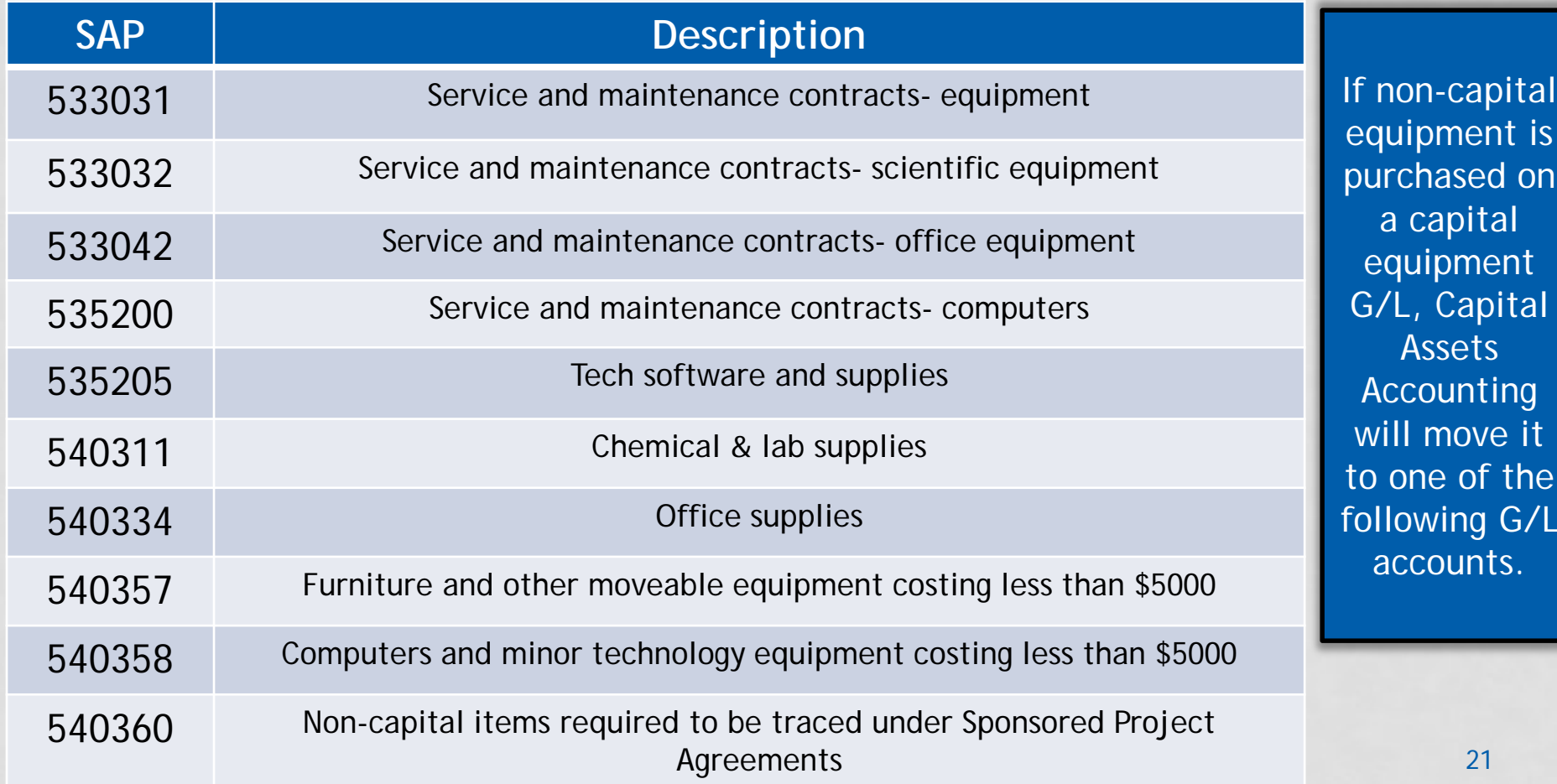

PO Number 4500066350

Items tagged and/or verified by: Print Name:

UK Plant Assets New Inventory Worksheet 371 Service Bullding, Lexington, KY 40506-0005 Phone: 7-8638 Fax: 7-6236

Print Date 11/12/2015

ATTENTION! FAILURE TO COMPLETE THE REQUESTED INFORMATION AND APPLY A PROPERTY TAG MAY CAUSE THE EQUIPMENT TO BE UNINSURED Complete the worksheet as follows: Fill in or correct all required fields. Required fields are Prop #. Desc., Cost Object, Using Dept #. Bidg., InsCode and Room #. Serial # and Model # are optional; however, fill in these fields when the information is available. If an item has been added to an already active property number, please explain in "<br>writing below, provide the property number of this information and return within 10 days of the above transmittal date.

**Property** Number is assigned by Capital **Assets** 

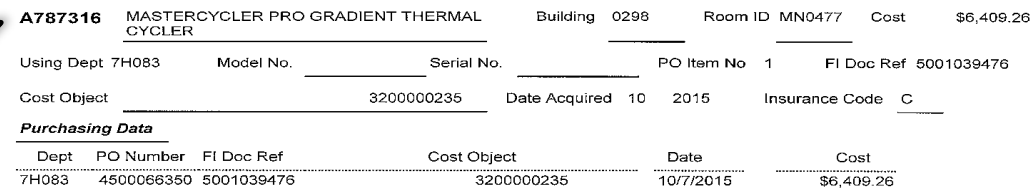

Accounting Departments can revise or add any information (model #, serial #, building & room, description, etc.) and send to Capital Assets Accounting

Date:

Phone

- Property tags are sent with the new inventory worksheet and should be applied to the equipment upon receipt.
- Property tags for non-capital equipment may be requested at the department's discretion.

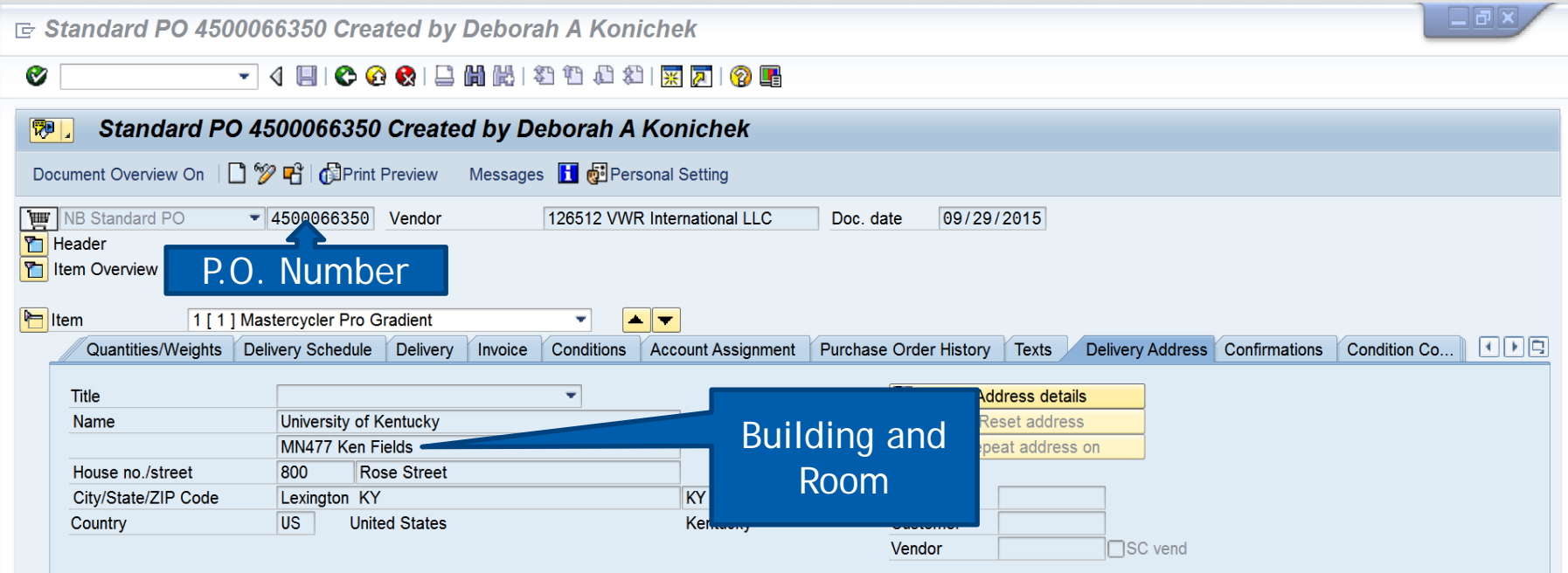

23

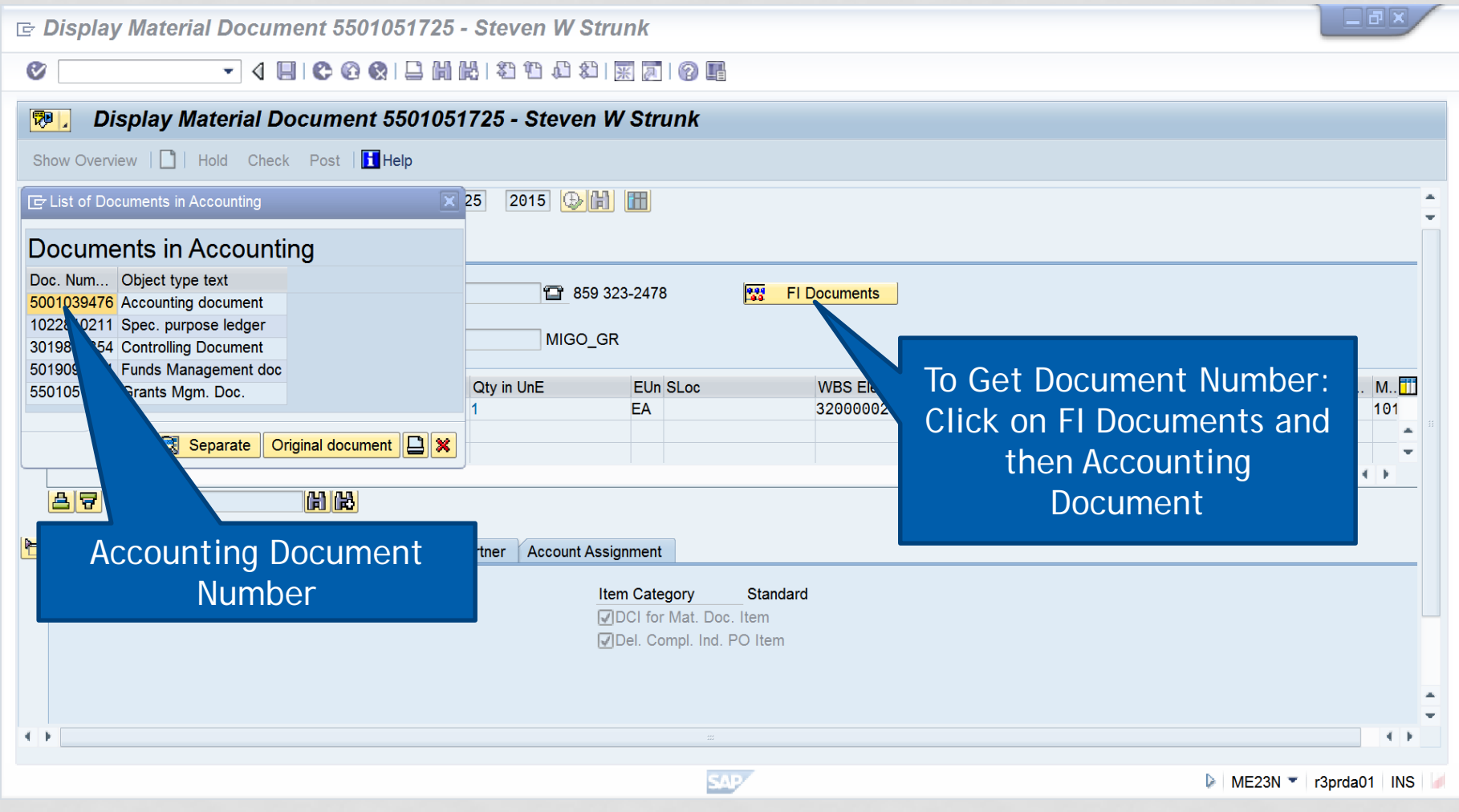

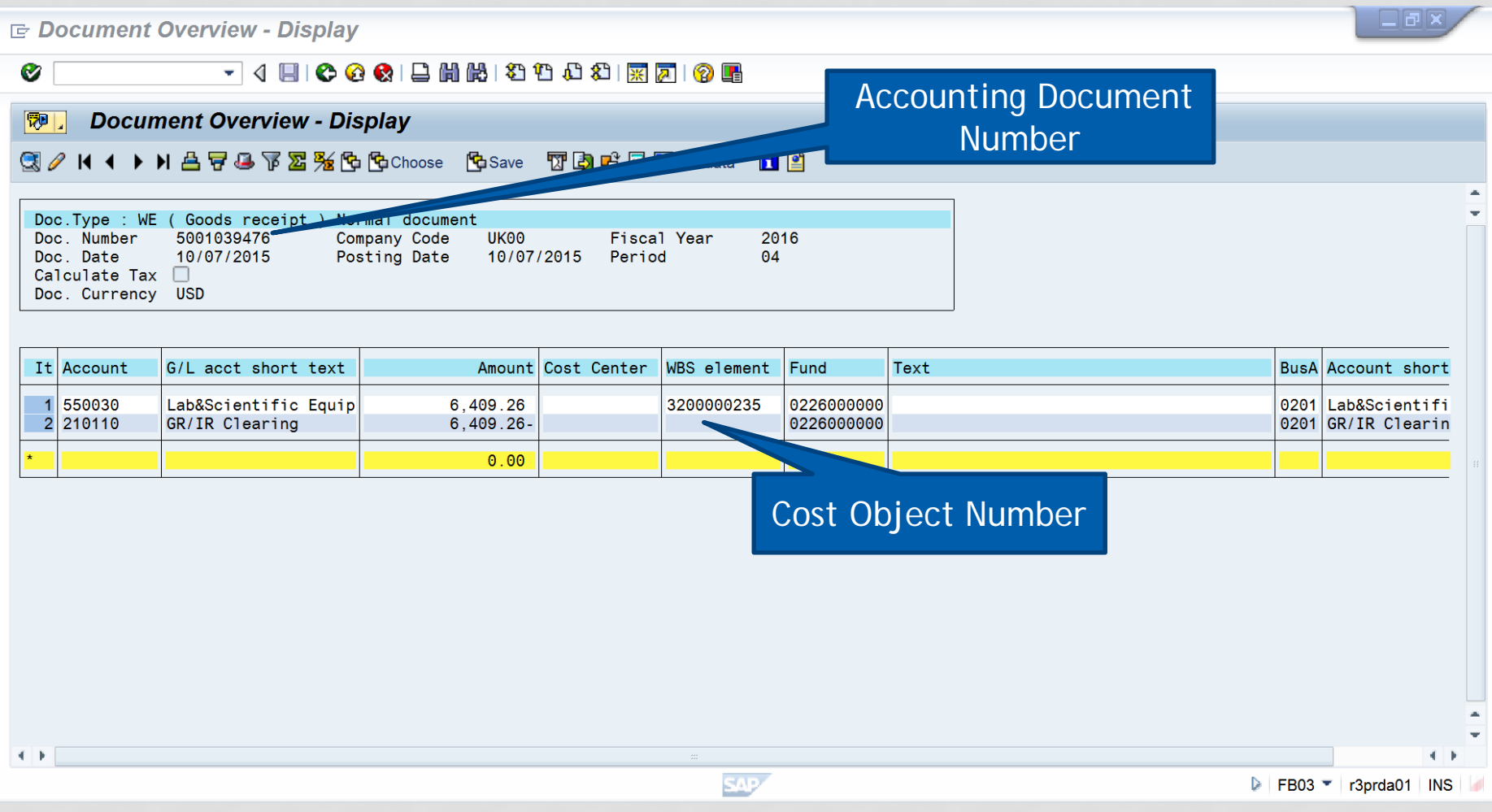

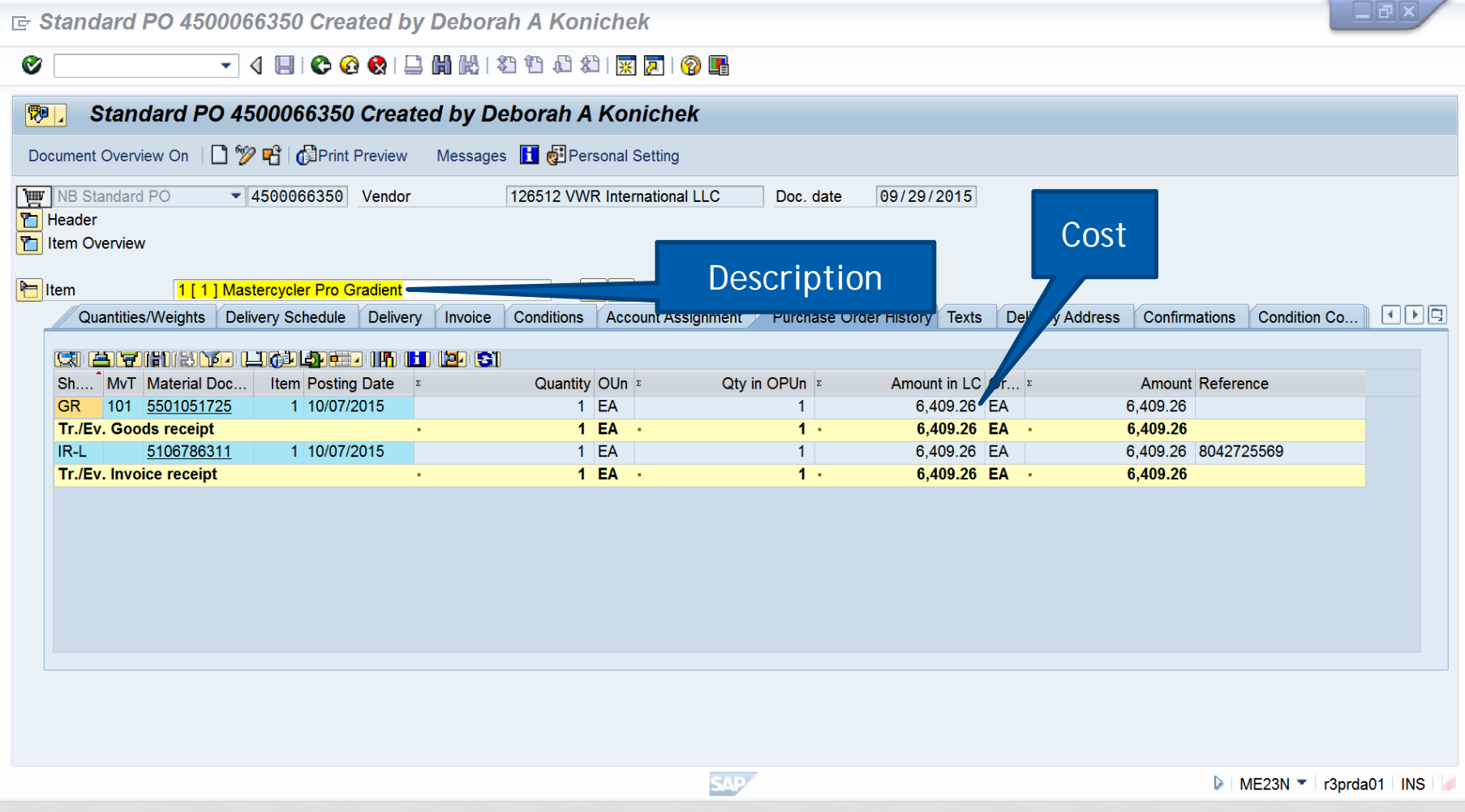

PO Number 4500066350

UK Plant Assets New Inventory Worksheet

Print Date 11/12/2015

371 Service Building, Lexington, KY 40506-0005 Phone: 7-8638 Fax: 7-6236

ATTENTION! FAILURE TO COMPLETE THE REQUESTED INFORMATION AND APPLY A PROPERTY TAG MAY CAUSE THE EQUIPMENT TO BE UNINSURED. Complete the worksheet as follows: Fill in or correct all required fields. Required fields are Prop #, Desc., Cost Object, Using Dept #, Bldg., InsCode and Room #. Serial # and Model # are optional; however, fill in these fields when the information is available. If an item has been added to an already active property number, please explain in writing below, provide the property number of the other piece of equipment, and make changes necessary to clarify the description. Forward questions to 7-8638. Complete this information and return within 10 days of the above transmittal date.

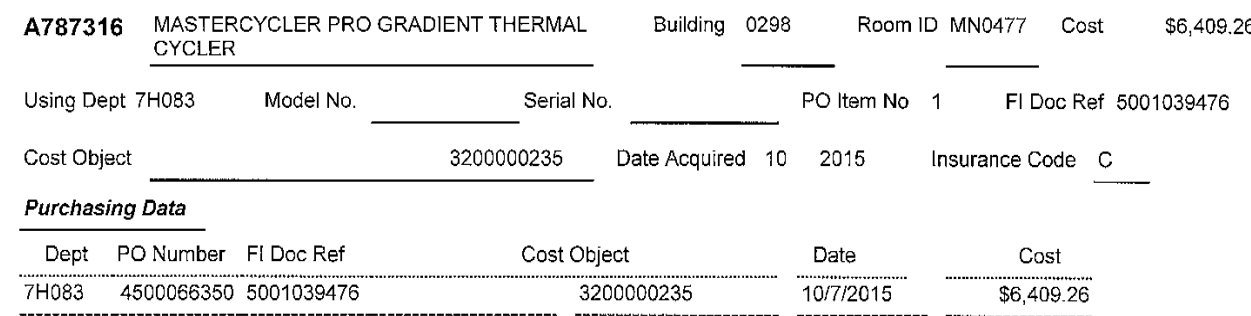

- Departments should add or revise information on the worksheet as necessary and send the worksheet back to Capital Assets Accounting for processing.
- Common revisions are to the Building and Room ID fields, the Model No. and Serial No. fields, as well as the description.

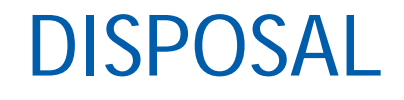

All equipment items must be disposed of in accordance with University policy and Commonwealth of Kentucky regulations. It is the department's responsibility to follow-up and make sure that all items that are reported as disposed are removed from their department's inventory.

For detailed information on the University's policies and procedures regarding disposal, please visit our website:

<http://www.uky.edu/ufs/sites/www.uky.edu.ufs/files/bpm/E-12-4.pdf>

# DISPOSAL

### Disposal Categories

#### **Surplus**:

- $\triangleright$  Items that are no longer needed or used by a department may be sent to Surplus. A [Surplus Property Pickup Form m](https://luky.sharepoint.com/sites/secure/surplus/Surplus%20Forms/Forms/AllItems.aspx)ust be filled out and emailed to [Surplus@uky.edu](mailto:Surplus@uky.edu) and the item(s) will be picked up by Trucking and taken to Surplus.
- $\triangleright$  It is the department's responsibility to ensure that these items are recorded properly as Surplus. Keep a copy of the stamped Surplus Property Pickup Form from Trucking for your records.
- $\triangleright$  These items are advertised on the [Surplus website](https://luky.sharepoint.com/sites/secure/surplus/default.aspx) for a period of two weeks to give other units within the University an opportunity to claim these items.
- $\triangleright$  Items that are not claimed by another University department are then sold or recycled.

# DISPOSAL

### Disposal Categories

#### **Trade-In**:

- $\triangleright$  Items that are no longer needed by a department may be traded-in for a discount on the purchase of new equipment.
- **ALL** trade-ins must be approved by Capital Assets Accounting. Please email Bill Coleman ([wecole2@uky.edu](mailto:wecole2@uky.edu)) to begin the process.
- $\triangleright$  The property number and trade-in value of the item being traded-in must be listed on the PO for the new equipment.
- $\triangleright$  Failure to follow procedure will result in the improper recording of the new asset's value and the old asset remaining on inventory.

#### **Theft**:

- $\triangleright$  Items that are stolen are removed from active inventory.
- $\triangleright$  Stolen items must be reported as such to the UK police department and a Capital Equipment Theft Report form, along with the police report, must be submitted to Capital Assets Accounting.

# DISPOSAL

### Disposal Categories

#### **Transfer**:

- $\triangleright$  Items that are no longer needed by a department may be transferred to another University department.
- A Capital Equipment Transfer Request form must be filled out and signed by both departments before being submitted to Capital Assets Accounting.

#### **Destroyed for Parts**:

- $\triangleright$  Items that are destroyed and used as parts in another piece of equipment may be designated as destroyed for parts.
- $\triangleright$  This disposition status is usually only used for computer/electric equipment.
- $\triangleright$  A memo from the department head that includes the property number of the equipment items destroyed and how they were used must be submitted to Capital Assets Accounting.

### ANNUAL INVENTORY

In accordance with University policy and Commonwealth of Kentucky regulations, all capital equipment must be physically counted annually. Each department is responsible for completing its inventory using eBars, the University's web-based equipment inventory system.

Users must request access to this system on the eBars website: <https://myuk.uky.edu/zAPPS/ebars>

# ANNUAL INVENTORY

#### **Annual Inventory Process**

- The annual inventory runs from the beginning of November to the end of January.
- All capital equipment items must be scanned.
- The department owning the item is responsible for scanning the item.
- Any item that is not scanned is an exception and the appropriate documentation must be submitted to Capital Assets Accounting to account for this item.

For more detailed information on the annual inventory process please view the Inventory Training manual on the eBars website:

https://myuk.uky.edu/zAPPS/ebars/UserInfo/2017- [18%20Equipment%20Inventory%20Instructions%20\(New%20Website\).pdf](https://myuk.uky.edu/zAPPS/ebars/UserInfo/2017-18%20Equipment%20Inventory%20Instructions%20(New%20Website).pdf)

### RECAP

- Capitalization threshold
- Helpful information to include on requisition (header notes, emails, quotes, other attachments)
- G/L Accounts Using the correct G/L Accounts (Capital & Non-capital)
- Information is taken from SAP and input into eBars to create the inventory worksheet
- Disposal and disposition categories
- Annual Inventory

### CAPITAL ASSETS ACCOUNTING CONTACT INFORMATION

For questions regarding equipment inventory, please contact:

William (Bill) E. Coleman: [wecole2@email.uky.edu](mailto:wecole2@email.uky.edu)

or

Steve Strunk: [sstrun0@email.uky.edu](mailto:sstrun0@email.uky.edu)

For additional information and resources please visit our website <http://www.uky.edu/ufs/capital-assets-accounting>

For more information on the University's capitalization policy please refer to Business Procedure Manual [E-12-1](http://www.uky.edu/ufs/sites/www.uky.edu.ufs/files/bpm/E-12-1.pdf)